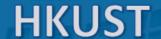

## Application for Admission to Postgraduate Programs (2018-2019 Entry)

|<u>Eng|简体中文|</u>

Welcome, Applicant

| My Applications | Change Password/ Email | Logoff |

## **Application Summary**

This is a summary of your application(s). If you would like to submit additional application(s), please do so by clicking "Start new application" below. For security reasons, please be reminded to logoff this system after use.

| Application No. Term  | Applied Program                            | Offered Program Status                 |
|-----------------------|--------------------------------------------|----------------------------------------|
| xxxxxxxxxxx Q Fall/20 | 18-19 XXXXXXXXXXXXXXXXXXXXXXXXXXXXXXXXXXXX | XXXXXXXXXXXXXXXXXXXXXXXXXXXXXXXXXXXXXX |

Start new application

## **Program Registration Details**

Please check for updated information around 3 weeks before the program commencement:

| Application No. | Student ID | Program | Term | Tentative Registration Date |
|-----------------|------------|---------|------|-----------------------------|
| -               | -          | -       | -    | -                           |

- Log in to the Online Admissions
  System
- Click to "My Applications" to view the "Application Summary"
- Ensure that the status shows "Offer confirmed – pending program registration" before coming to Hong Kong